De website van Buurtbus Hellendoorn kunt u als knop toevoegen aan het beginscherm van uw telefoon.

Handig bij dagelijks gebruik.

Open de website buurtbushellendoorn.nl op uw telefoon. En volg de stappen 1, 2, 3 en klaar!

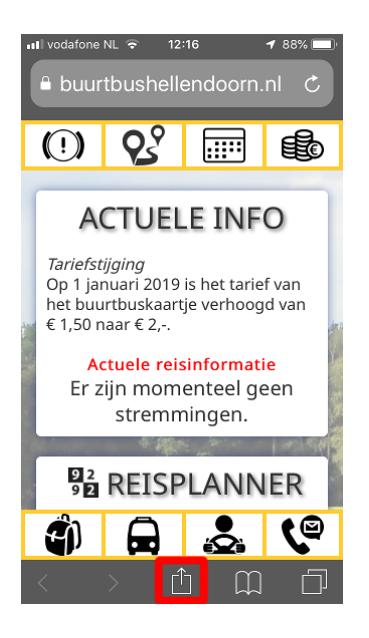

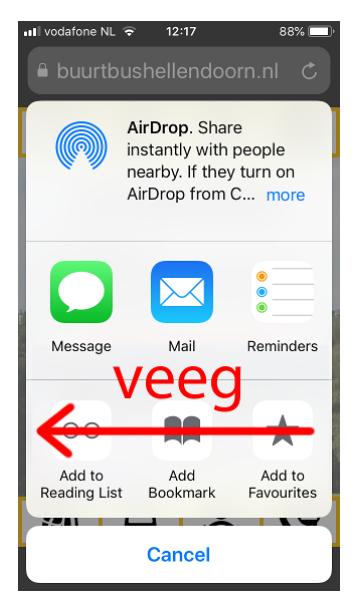

*Stap 1. Stap 2. Stap 3.*

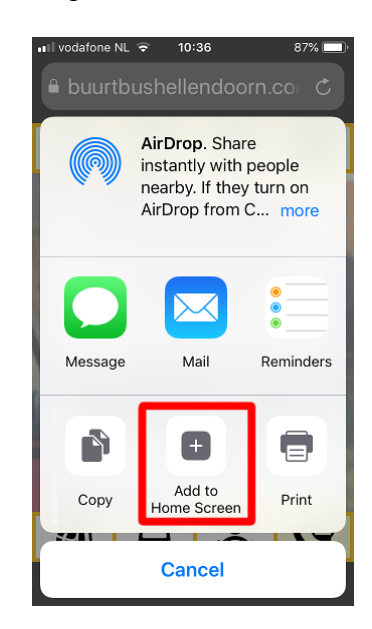

## *Klaar!*

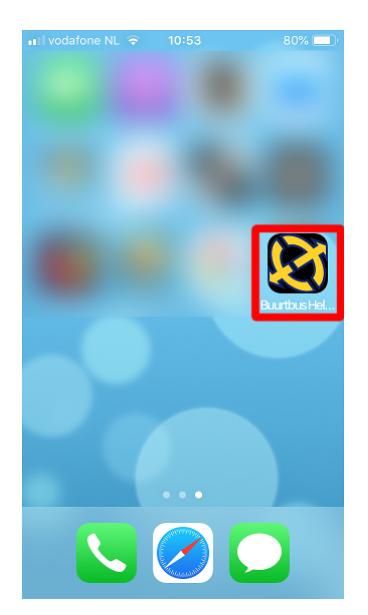

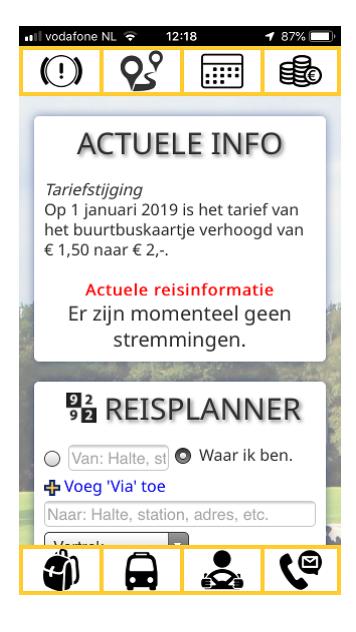